# DUAST

## **Foglight ® for SQL Server 5.9.7.10 Release Notes**

### **Developed and tested for Foglight Management Server 5.9.2, 5.9.3, 5.9.4, 5.9.5, and 5.9.7**

### **September 2020**

These release notes provide information about the Foglight<sup>®</sup> for SQL Server 5.9.7.10 release.

Topics:

- **•** [Welcome to Foglight for SQL Server](#page-0-0)
- **•** [New in this release](#page-1-0)
- **•** [Resolved issues and enhancements](#page-1-1)
- **•** [Known issues](#page-2-0)
- **•** [Upgrade and Compatibility](#page-9-0)
- **•** [System requirements](#page-10-0)
- **•** [Troubleshooting](#page-11-0)
- **•** [Product licensing](#page-11-1)
- **•** [Getting started with Foglight for SQL Server](#page-12-0)
- **•** [About us](#page-13-0)

# <span id="page-0-0"></span>**Welcome to Foglight for SQL Server**

Foglight <sup>®</sup> for SQL Server allows database administrators (DBAs) to quickly and efficiently identify performance deviations, determine their root cause, perform comprehensive analyses, and resolve performance bottlenecks. This product provides web-enabled dashboards for centralized visibility, management and health checks for the SQL Server instances deployed in your environment, as well as proactive alerting and alarm workflows for tracking your responses to critical performance anomalies.

Foglight for SQL Server is an n-tier application, which leverages a web-based user interface to ensure having complete visibility into the SQL Server infrastructure wherever an Internet connection is available.

These Release Notes cover the resolved issues, known issues, workarounds and other important information about 5.9.7.10 release of Foglight for SQL Server. Review all sections before starting installation.

# <span id="page-1-0"></span>**New in this release**

Version 5.9.7.10 contains the following new features and updates:

- **•** Added a new alarm DBSS Long Running Session: It provides a notification with an easy and quick access to those sessions which had a query duration that exceeded specific time.
- **•** Supported to change PI repository credential.
- **•** Added a new dashboard "Manage SQL PI Repositories" to manage SQL PI repositories and all the information can be seen in a single page.
- **•** Supported to use AWS RDS as SQL PI repository.
- **•** Supported HA for MSSQL PI Agents.
- **•** Changed the alarm "DBSS Jobs Failed" to have only one alarm per job even if it failed multiple times without a successful run and can be auto cleared if the job run successfully on the subsequent run.
- **•** Introduced FIPS Compliance mode starting from 5.9.7.10.
- **•** Added database type to the Excel file exported from globalview table.
- **•** Added a new role "Foglight Database Alarm Manager" who is only allowed to access the Alarms page and configure alarms.
- **•** Provided InApp Guidance to improve user experience and eliminate user confusion.

**Note**: The minimum version of Foglight Management Server for this feature is 5.9.5.

See also:

**•** [Resolved issues and enhancements](#page-1-1)

## <span id="page-1-1"></span>**Resolved issues and enhancements**

The following is a list of issues addressed and enhancements implemented in this release.

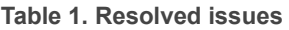

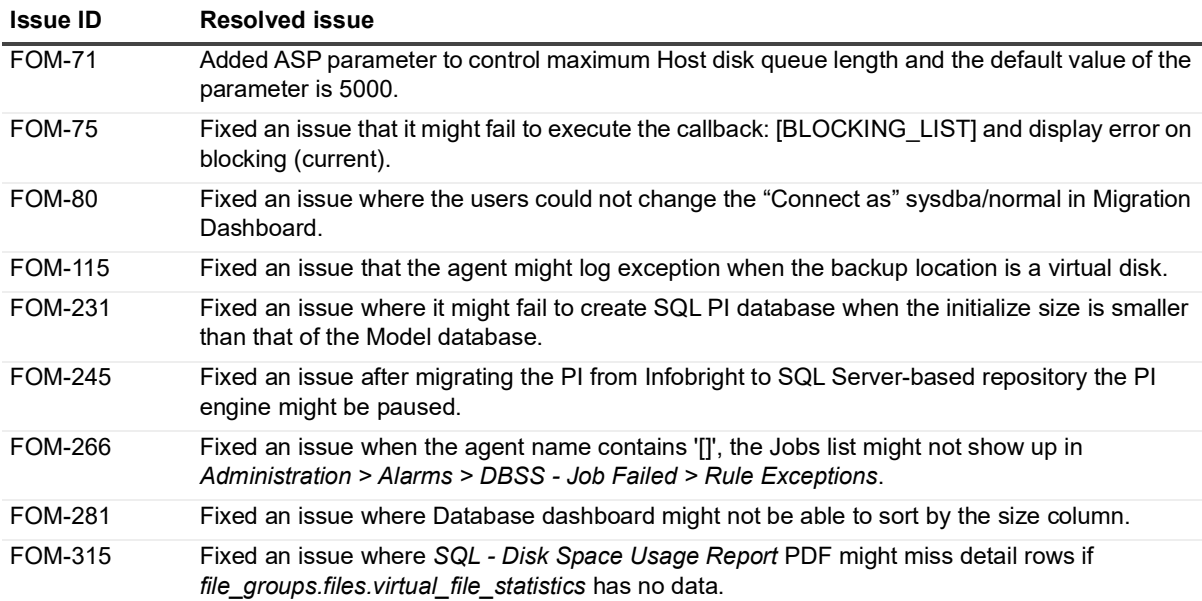

#### **Table 1. Resolved issues**

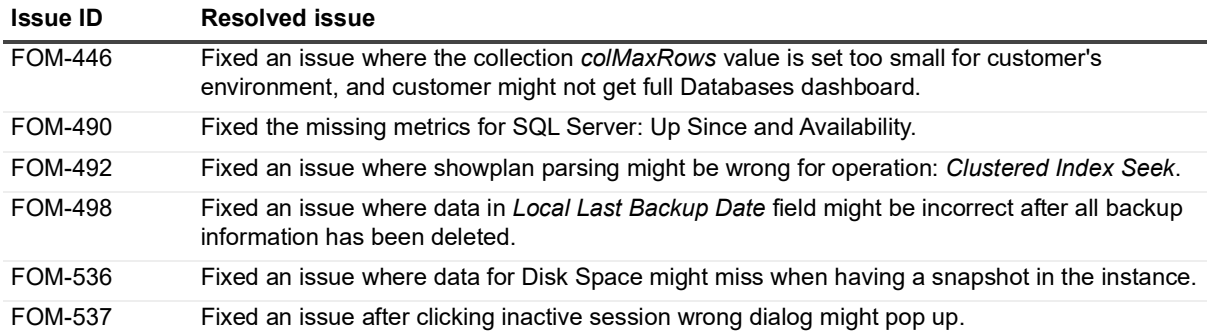

### <span id="page-2-0"></span>**Known issues**

The following is a list of issues known to exist at the time of release.

### **General issues**

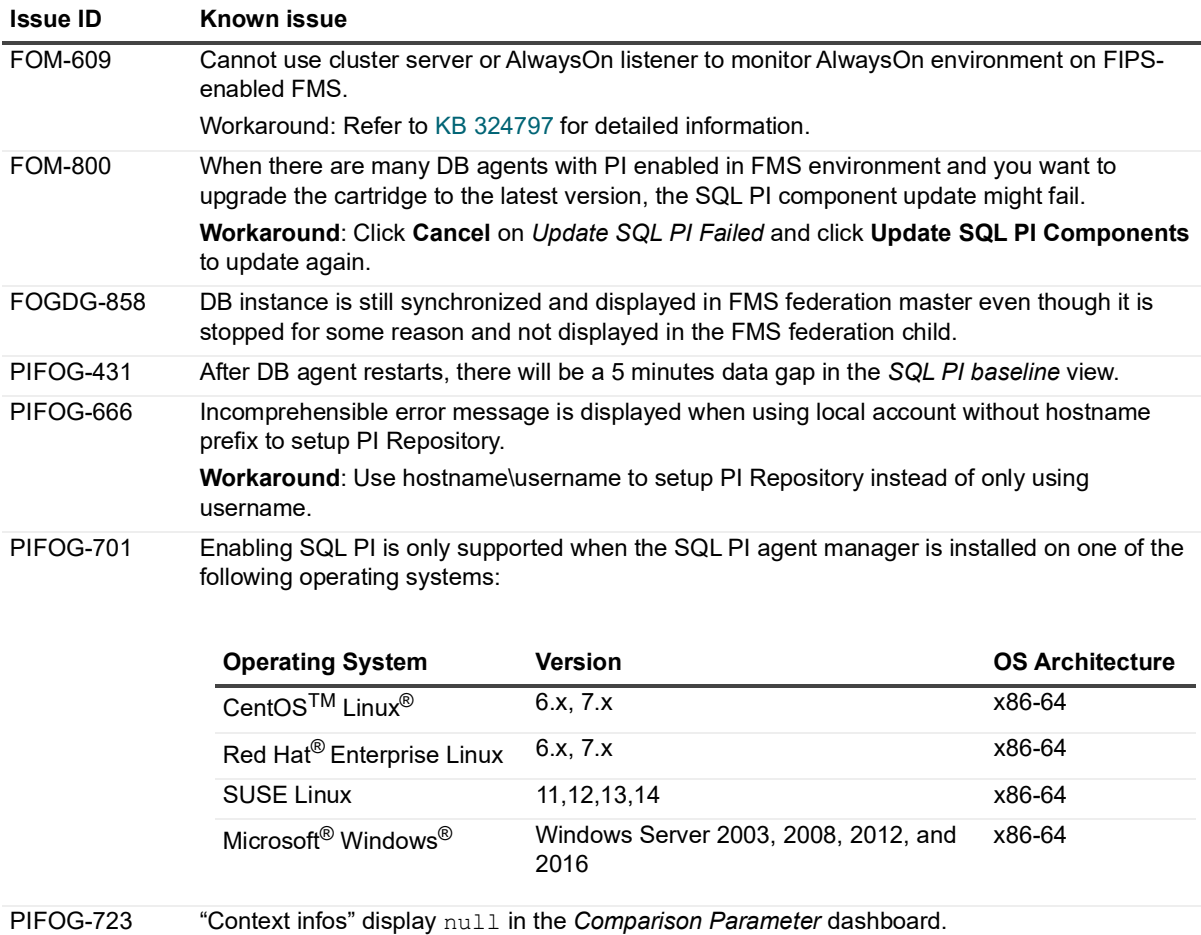

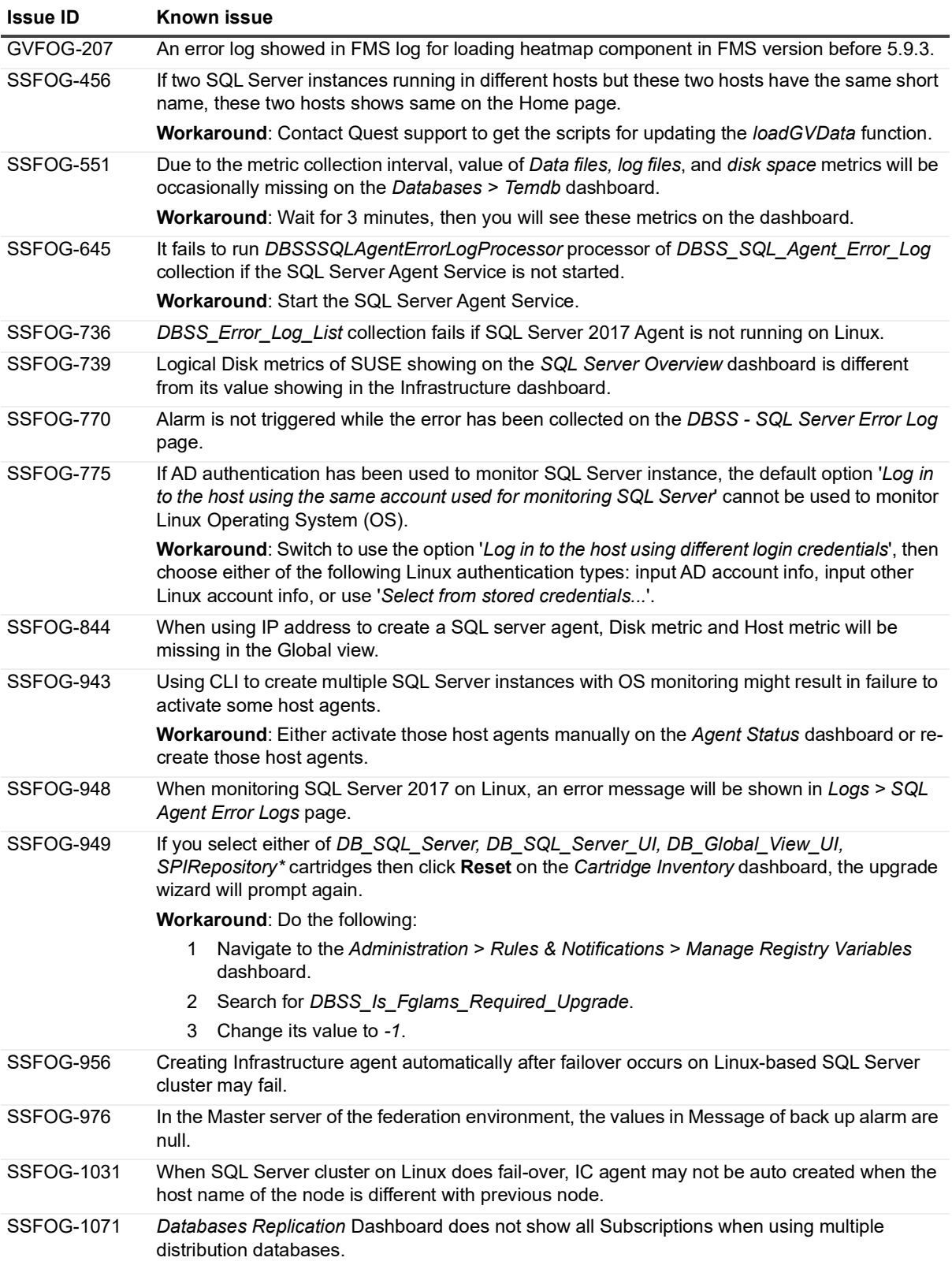

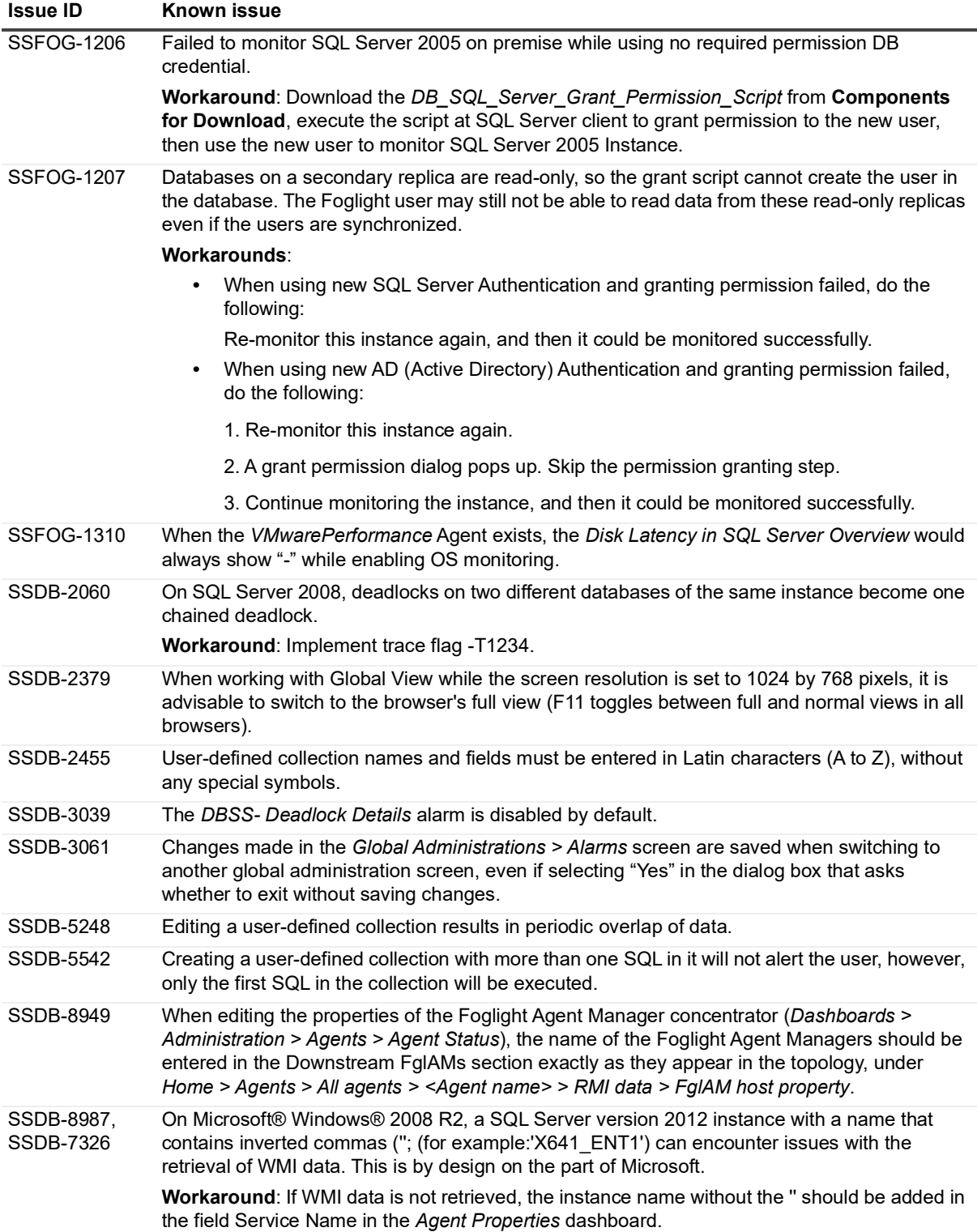

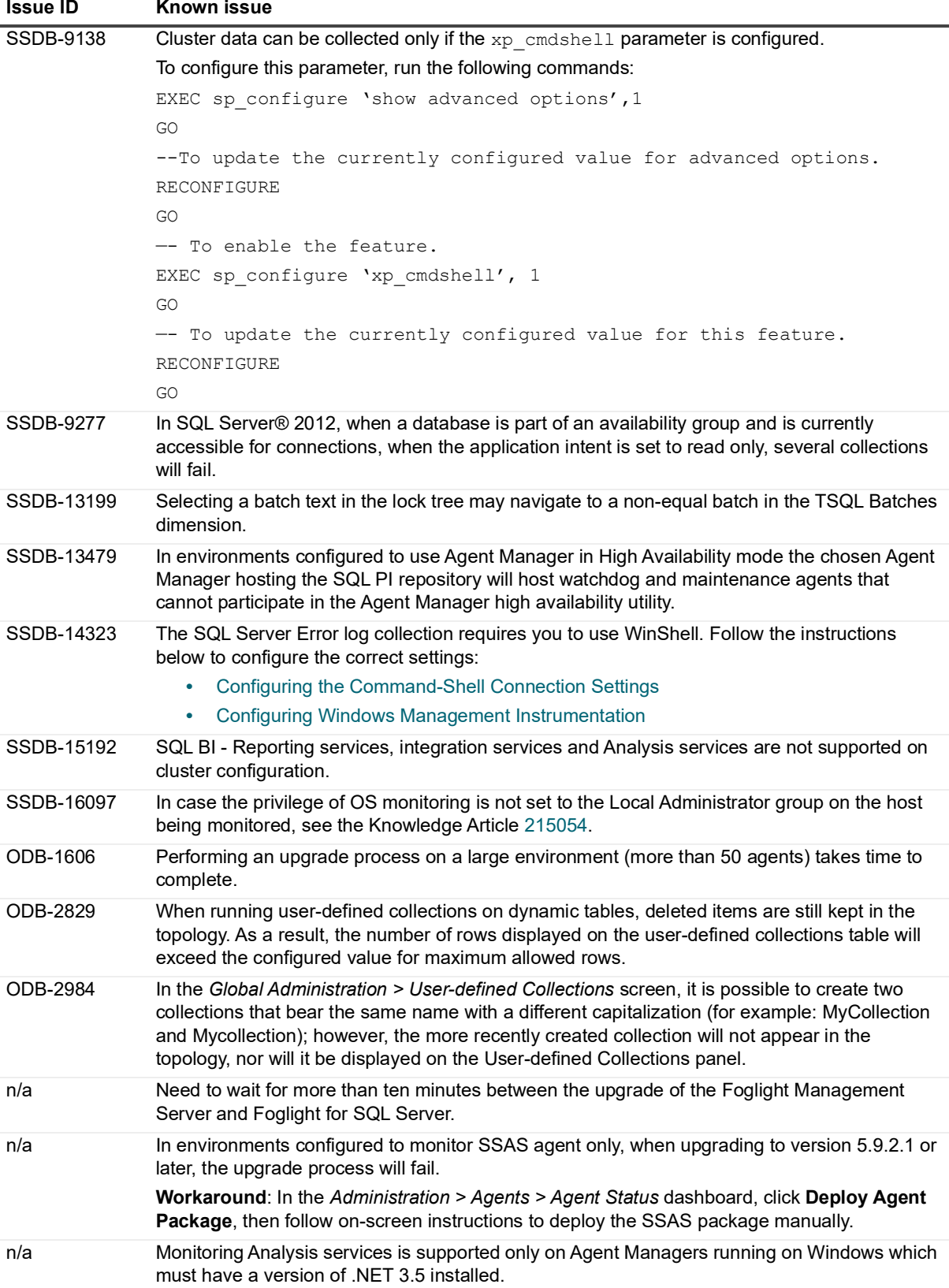

![](_page_6_Picture_151.jpeg)

### **Execution plan**

**Table 3. Execution plan related known issues**

![](_page_6_Picture_152.jpeg)

### **Third party known issues**

The following is a list of third party issues known to exist at the time of this release.

#### **Table 4. Third-party known issues**

![](_page_7_Picture_126.jpeg)

### **Table 4. Third-party known issues**

![](_page_8_Picture_208.jpeg)

#### **Table 4. Third-party known issues**

![](_page_9_Picture_182.jpeg)

### **Workaround for all missing WMI metric cases**

In some cases, running the command: %windir%\system32\wbem\wmiadap.exe /f in Windows' commandline (CMD) may solve the problem of missing WMI classes. This command parses all the performance libraries on the system and refreshes the Performance Counter Classes. For further details, see [http://msdn.microsoft.com/en](https://docs.microsoft.com/en-us/windows/win32/wmisdk/wmiadap?redirectedfrom=MSDN)[us/library/aa394528%28VS.85%29.aspx.](https://docs.microsoft.com/en-us/windows/win32/wmisdk/wmiadap?redirectedfrom=MSDN)

## <span id="page-9-0"></span>**Upgrade and Compatibility**

A direct upgrade to Foglight for SQL Server 5.9.7.10 is only available from version 5.7.5.x or later. Customers that are running 5.7.x of the product must first upgrade to version 5.7.5.x and then upgrade to version 5.9.7.10. A direct upgrade to Foglight for SQL Server 5.7.x is only available from version 5.5.8 or later. Customers that are running earlier versions of the product must first upgrade to version 5.5.8 and then upgrade to version 5.7.x.

For example, if your Foglight for SQL Server is version 5.5.8 and you are going to upgrade to version 5.9.7.10, the upgrade path will be 5.5.8 > 5.7.x > 5.7.5.x (or later) > 5.9.7.10.

Foglight for SQL Server 5.9.7.10 requires:

- **•** Management Server version 5.9.2, 5.9.3, 5.9.4, 5.9.5, or 5.9.7
- **•** Agent Manager version 5.9.2, 5.9.3, 5.9.4, 5.9.5, or 5.9.7

#### *To upgrade Foglight for SQL Server to version 5.9.7.10:*

**•** Install version 5.9.7.10 of the cartridge as you would install a new Foglight for SQL Server cartridge. Do not delete the older version of the .car file. Install version 5.9.7.10 over the older version.

For cartridge installation instructions, see the *Foglight for Databases Deployment Guide*.

Once you have upgraded the cartridge, to deploy the agent package, navigate to the **Global View** dashboard and follow the upgrade wizard instructions. For a procedure describing how to deploy the agent package, see the *Foglight for Databases Deployment Guide*.

#### **i** | NOTE:

- **•** Foglight for SQL Server does not support the upgrade method of placing the new version in the folder *<foglight\_home>/upgrade/cartridge/*.
- **•** Starting from version 5.9.5.20, Infobright is no longer supported. It is necessary to move existing agents to the SQL Server-based PI repository. We have provided a data migration utility for customers who want to keep their historical performance data. For more information, refer to [How to migrate database agents](https://support.quest.com/foglight-for-databases/kb/313191)  [to a SQL Server-based PI repository.](https://support.quest.com/foglight-for-databases/kb/313191)
- **IMPORTANT:** If you are upgrading to the current version of Foglight for SQL Server in a Federation ÷ architecture, the upgrade should be applied first to the Federated Children and then to the Federation Master. If the Federation Master is upgraded first, it will display incorrect information regarding the number of instances being monitored in the Status Summary section.

The following Foglight product versions and platforms are compatible with this release.

![](_page_10_Picture_206.jpeg)

## <span id="page-10-0"></span>**System requirements**

Before installing Foglight for SQL Server, ensure that your system meets the hardware and software requirements detailed in *Foglight System Requirements and Platform Support Guide*.

Customers running large deployments (that is, with more than 20 agents) should consult the *Foglight for Databases Deployment Guide*.

## **Required privileges**

For information on the required privileges, refer to the *Foglight for Databases Deployment Guide*.

## **Supported platforms**

Foglight for SQL Server supports monitoring the following platforms:

- **•** Supported SQL Server versions:
	- **▪** SQL Server 2005 through 2019
	- **▪** SQL Server 2017, 2019 for Linux

- **▪** SQL Server 2012, 2014, 2016, 2017 on Amazon RDS
- **▪** SQL Server Azure Managed Instance
- **•** Supported Operating Systems:
	- All Operating Systems supported by Microsoft<sup>®</sup> SQL Server

#### **NOTE:**

- **•** Foglight for SQL Server also supports the Express and Developer editions of Microsoft® SQL Server.
- **•** Virtualization monitoring requires installing the VMware tools service on the monitored VM.
- **•** SQL Server on AWS VM (IaaS) is supported and can be monitored as long as the Instance port is opened and the OS is configured as described in: [Configuring Windows Remote Management](https://support.quest.com/technical-documents/foglight-agent-manager/5.9.1/foglight-agent-manager-guide/21#TOPIC-822875)  [\(WinRM\).](https://support.quest.com/technical-documents/foglight-agent-manager/5.9.1/foglight-agent-manager-guide/21#TOPIC-822875)
- **•** For the Amazon RDS SQL Server, only Standard and Enterprise version are supported.

### **Final Browser Support Notice**

Support for Microsoft® Internet Explorer® 8, 9, and 10 has been discontinued in this Foglight release.

Microsoft ended the support for these browsers on January 12, 2016. For more information, visit [https://support.microsoft.com/en-us/lifecycle?p1=13418.](https://support.microsoft.com/en-us/lifecycle/search/?p1=13418)

## <span id="page-11-0"></span>**Troubleshooting**

This section provides a list of references which address the most commonly faced issues relating to remote connectivity, allowing for easy troubleshooting using the vendor's information knowledge base:

- **•** To verify TCP/IP connectivity for SQL statement collections, Management Studio (SSMS) cannot be used as other protocols may be leveraged. Instead, verify connectivity using a UDL as detailed here: [https://support.microsoft.com/kb/308075/](https://support.microsoft.com/en-us/help/308075).
- **•** To verify the WMI connectivity using a Microsoft Windows built-in utility, see [https://technet.microsoft.com/en-us/library/cc180684.aspx](https://docs.microsoft.com/en-us/previous-versions/system-center/configuration-manager-2003/cc180684(v=technet.10)?redirectedfrom=MSDN).
- **•** To troubleshoot WMI access permissions, see [http://blogs.technet.com/b/askperf/archive/2007/08/14/wmi](http://blogs.technet.com/b/askperf/archive/2007/08/14/wmi-troubleshooting-permissions.aspx)[troubleshooting-permissions.aspx.](http://blogs.technet.com/b/askperf/archive/2007/08/14/wmi-troubleshooting-permissions.aspx)
- **•** For information about WMI connectivity from Windows Server 2003/Vista and later versions, see [http://msdn.microsoft.com/en-us/library/aa822854\(VS.85\).aspx.](http://msdn.microsoft.com/en-us/library/aa822854(VS.85).aspx)
- **•** For WMI troubleshooting tips and techniques, see [http://msdn.microsoft.com/en](http://msdn.microsoft.com/en-us/library/aa394603(VS.85).aspx)[us/library/aa394603\(VS.85\).aspx.](http://msdn.microsoft.com/en-us/library/aa394603(VS.85).aspx)
- **•** For PI troubleshooting tips: exclude the SQL PI repository directory (named Infobright™) from real-time scanning (for example, Antivirus software). For a virtual machine, the CPU and memory allocations must be reserved.

## <span id="page-11-1"></span>**Product licensing**

Foglight includes a licensing capability that restricts access to those features that are defined in the license. Any Management Server installation requires a license that grants access to server-specific parts of the browser interface and the features associated with them. Foglight cartridges are also license-protected. While some cartridges are covered by the base Foglight license (such as Foglight Agent Manager cartridges and the Foglight for Infrastructure), others may require an additional license.

Foglight for SQL Server is covered by the base Foglight license that allows cartridges to be installed. The SQL Performance Investigator extension requires a dedicated license.

#### *To activate a trial or a purchased commercial license:*

- 1 On the navigation panel, under Dashboards, click *Administration > Setup > Manage Licenses*.
- 2 Click **Install**.
- 3 In the **Install License** dialog box, click **Browse**.
- 4 In the file browser that appears, specify the location of the license file.
- 5 In the **Install License** dialog box, click **Install License**.

# <span id="page-12-0"></span>**Getting started with Foglight for SQL Server**

### **Contents of the release package**

The Foglight for SQL Server 5.9.7.10 release package contains the following:

- **•** Foglight for SQL Server cartridge:
	- *▪ DB\_SQL\_Server-5\_9\_7\_10.car*
- **•** Product documentation, including:
	- **▪** *Foglight for SQL Server User and Reference Guide* (PDF and online help)
	- **▪** *Foglight for Databases Deployment Guide* (PDF)
	- **▪** *Foglight for SQL Server Release Notes* (this document)

## **Installation instructions**

For installation pre-requisites, permissions, information necessary to determine your environment's hardware requirements, and for installation instructions, see the *Foglight for Databases Deployment Guide*.

# **Additional resources**

Additional information is available from the following:

- **•** Online product documentation [\(https://support.quest.com/technical-documents#F](https://support.quest.com/technical-documents#F))
- **•** Foglight Community [\(https://www.quest.com/community/products/foglight/\)](https://www.quest.com/community/foglight)

# **Globalization**

This section contains information about installing and operating this product in non-English configurations, such as those needed by customers outside of North America. This section does not replace the materials about supported platforms and configurations found elsewhere in the product documentation.

This release is Unicode-enabled and supports any character set. In this release, all product components should be configured to use the same or compatible character encodings and should be installed to use the same locale and regional options. This release is targeted to support operations in the following regions: North America, Western Europe and Latin America, Central and Eastern Europe, Far-East Asia, Japan.

This release has the following known capabilities or limitations: The server will be enabled for Global Operation, but not localized to any particular locale.

# <span id="page-13-0"></span>**About us**

Quest creates software solutions that make the benefits of new technology real in an increasingly complex IT landscape. From database and systems management, to Active Directory and Office 365 management, and cyber security resilience, Quest helps customers solve their next IT challenge now. Around the globe, more than 130,000 companies and 95% of the Fortune 500 count on Quest to deliver proactive management and monitoring for the next enterprise initiative, find the next solution for complex Microsoft challenges and stay ahead of the next threat. Quest Software. Where next meets now. For more information, visit <https://www.quest.com/>.

## **Technical support resources**

Technical support is available to Quest customers with a valid maintenance contract and customers who have trial versions. You can access the Quest Support Portal at [https://support.quest.com.](https://support.quest.com)

The Support Portal provides self-help tools you can use to solve problems quickly and independently, 24 hours a day, 365 days a year. The Support Portal enables you to:

- **•** Submit and manage a Service Request.
- **•** View Knowledge Base articles.
- **•** Sign up for product notifications.
- **•** Download software and technical documentation.
- **•** View how-to-videos.
- **•** Engage in community discussions.
- **•** Chat with support engineers online.
- **•** View services to assist you with your product.

#### **© 2020 Quest Software Inc.**

#### **ALL RIGHTS RESERVED.**

This guide contains proprietary information protected by copyright. The software described in this guide is furnished under a software license or nondisclosure agreement. This software may be used or copied only in accordance with the terms of the applicable agreement. No part of this guide may be reproduced or transmitted in any form or by any means, electronic or mechanical, including photocopying and recording for any purpose other than the purchaser's personal use without the written permission of Quest Software Inc.

The information in this document is provided in connection with Quest Software products. No license, express or implied, by estoppel or otherwise, to any intellectual property right is granted by this document or in connection with the sale of Quest Software products. EXCEPT AS SET FORTH IN THE TERMS AND CONDITIONS AS SPECIFIED IN THE LICENSE AGREEMENT FOR THIS PRODUCT, QUEST SOFTWARE ASSUMES NO LIABILITY WHATSOEVER AND DISCLAIMS ANY EXPRESS, IMPLIED OR STATUTORY WARRANTY RELATING TO ITS PRODUCTS INCLUDING, BUT NOT LIMITED TO, THE IMPLIED WARRANTY OF MERCHANTABILITY, FITNESS FOR A PARTICULAR PURPOSE, OR NON-INFRINGEMENT. IN NO EVENT SHALL QUEST SOFTWARE BE LIABLE FOR ANY DIRECT, INDIRECT, CONSEQUENTIAL, PUNITIVE, SPECIAL OR INCIDENTAL DAMAGES (INCLUDING, WITHOUT LIMITATION, DAMAGES FOR LOSS OF PROFITS, BUSINESS INTERRUPTION OR LOSS OF INFORMATION) ARISING OUT OF THE USE OR INABILITY TO USE THIS DOCUMENT, EVEN IF QUEST SOFTWARE HAS BEEN ADVISED OF THE POSSIBILITY OF SUCH DAMAGES. Quest Software makes no representations or warranties with respect to the accuracy or completeness of the contents of this document and reserves the right to make changes to specifications and product descriptions at any time without notice. Quest Software does not make any commitment to update the information contained in this document.

If you have any questions regarding your potential use of this material, contact:

Quest Software Inc. Attn: LEGAL Dept. 4 Polaris Way Aliso Viejo, CA 92656

Refer to our website [\(https://www.quest.com](https://www.quest.com)) for regional and international office information.

#### **Patents**

Quest Software is proud of our advanced technology. Patents and pending patents may apply to this product. For the most current information about applicable patents for this product, please visit our website at [https://www.quest.com/legal.](https://www.quest.com/legal)

#### **Trademarks**

Quest, the Quest logo, Foglight, and Where next meets now are trademarks and registered trademarks of Quest Software Inc. in the U.S.A. and other countries. For a complete list of Quest Software trademarks, please visit our website at www.quest.com/legal. Red Hat, JBoss, the JBoss logo, and Red Hat Enterprise Linux are registered trademarks of Red Hat, Inc. in the U.S. and other countries. CentOS is a trademark of Red Hat, Inc. in the U.S. and other countries. Fedora and the Infinity design logo are trademarks of Red Hat, Inc. Microsoft, .NET, Active Directory, Internet Explorer, Hyper-V, Office 365, SharePoint, Silverlight,SQL Server, Visual Basic, Windows, Windows Vista and Windows Server are either registered trademarks or trademarks of Microsoft Corporation in the United States and/or other countries. AIX, IBM, PowerPC, PowerVM, and WebSphere are trademarks of International Business Machines Corporation, registered in many jurisdictions worldwide. Java, Oracle, Oracle Solaris, PeopleSoft, Siebel, Sun, WebLogic, and ZFS are trademarks or registered trademarks of Oracle and/or its affiliates in the United States and other countries. SPARC is a registered trademark of SPARC International, Inc. in the United States and other countries. Products bearing the SPARC trademarks are based on an architecture developed by Oracle Corporation. OpenLDAP is a registered trademark of the OpenLDAP Foundation. HP is a registered trademark that belongs to HewlettPackard Development Company, L.P. Linux is a registered trademark of Linus Torvalds in the United States, other countries, or both. MySQL is a registered trademark of MySQL AB in the United States, the European Union and other countries. Novell and eDirectory are registered trademarks of Novell, Inc., in the United States and other countries. VMware, ESX, ESXi, vSphere, vCenter, vMotion, and vCloud Director are registered trademarks or trademarks of VMware, Inc. in the United States and/or other jurisdictions. Sybase is a registered trademark of Sybase, Inc. The X Window System and UNIX are registered trademarks of The Open Group. Mozilla and Firefox are registered trademarks of the Mozilla Foundation. IOS is a registered trademark or trademark of Cisco Systems, Inc. and/or its affiliates in the United States and certain other countries. Apple, iPad, iPhone, Mac OS, Safari, Swift, and Xcode are trademarks of Apple Inc., registered in the U.S. and other countries. Ubuntu is a registered trademark of Canonical Ltd. Symantec and Veritas are trademarks or registered trademarks of Symantec Corporation or its affiliates in the U.S. and other countries. OpenSUSE, SUSE, and YAST are registered trademarks of SUSE LCC in the United States and other countries. Citrix, AppFlow, NetScaler, XenApp, and XenDesktop are trademarks of Citrix Systems, Inc. and/or one or more of its subsidiaries, and may be registered in the United States Patent and Trademark Office and in other countries. PostgreSQL is a registered trademark of the PostgreSQL Global Development Group. MariaDB is a trademark or registered trademark of MariaDB Corporation Ab in the European Union and United States of America and/or other countries. Intel, Itanium, Pentium, and Xeon are trademarks of Intel Corporation in the U.S. and/or other countries. Debian is a registered trademark of Software in the Public Interest, Inc. OpenStack is a trademark of the OpenStack Foundation. Amazon Web Services, the "Powered by Amazon Web Services" logo, and "Amazon RDS" are trademarks of Amazon.com, Inc. or its affiliates in the United States and/or other countries. Infobright, Infobright Community Edition and Infobright Enterprise Edition are trademarks of Infobright Inc. POLYCOM®, RealPresence® Collaboration Server, and RMX® are registered trademarks of Polycom, Inc. All other marks and names mentioned herein may be trademarks of their respective companies.

#### **Legend**

**WARNING: A WARNING icon indicates a potential for property damage, personal injury, or death.**

**CAUTION: A CAUTION icon indicates potential damage to hardware or loss of data if instructions are not followed.**

**Legend**

**I** | IMPORTANT NOTE, NOTE, TIP, MOBILE, or VIDEO: An information icon indicates supporting information.